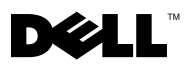

## About Cautions

 $\bigwedge$  CAUTION: A CAUTION indicates a potential for property damage, personal injury, or death.

# Removing and Installing a Fan Module

 $\triangle$  CAUTION: Only trained service technicians are authorized to remove the system cover and access any of the components inside the system. See your Product Information Guide for complete information about safety precautions, working inside the computer, and protecting against static discharge.

This document provides instructions about removing and installing a cooling fan module.

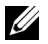

NOTE: See your *Installation and Troubleshooting Guide* for detailed instructions on removing or installing components.

### Removing a Fan Module

- **1** Remove the bezel (if applicable).
- 2 Turn off the system, including any attached peripherals, and disconnect your system from its electrical outlet.
- 3 Open the system.
- 4 Disconnect the fan module's power cable from the system board. See Figure 1.
- 5 Pull the fan straight up to clear the fan bracket.

### Installing a Fan Module

 $\mathscr{D}$  **NOTE:** The procedure for installing each individual fan is the same.

- 1 With the fan power cable facing down and towards the back of the system, route the fan power cable through the opening in the fan bracket and insert the fan module into the fan bracket. See Figure 1.
- 2 Reconnect the fan power cable to the fan power connector on the system board. See Figure 1.
- 3 Close the system. See your Installation and Troubleshooting Guide.
- 4 Reconnect your system and peripherals to their electrical outlets, and turn on the system.
- **5** Replace the bezel (if applicable).

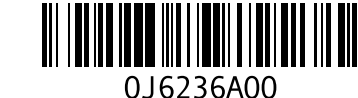

June 2004

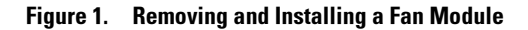

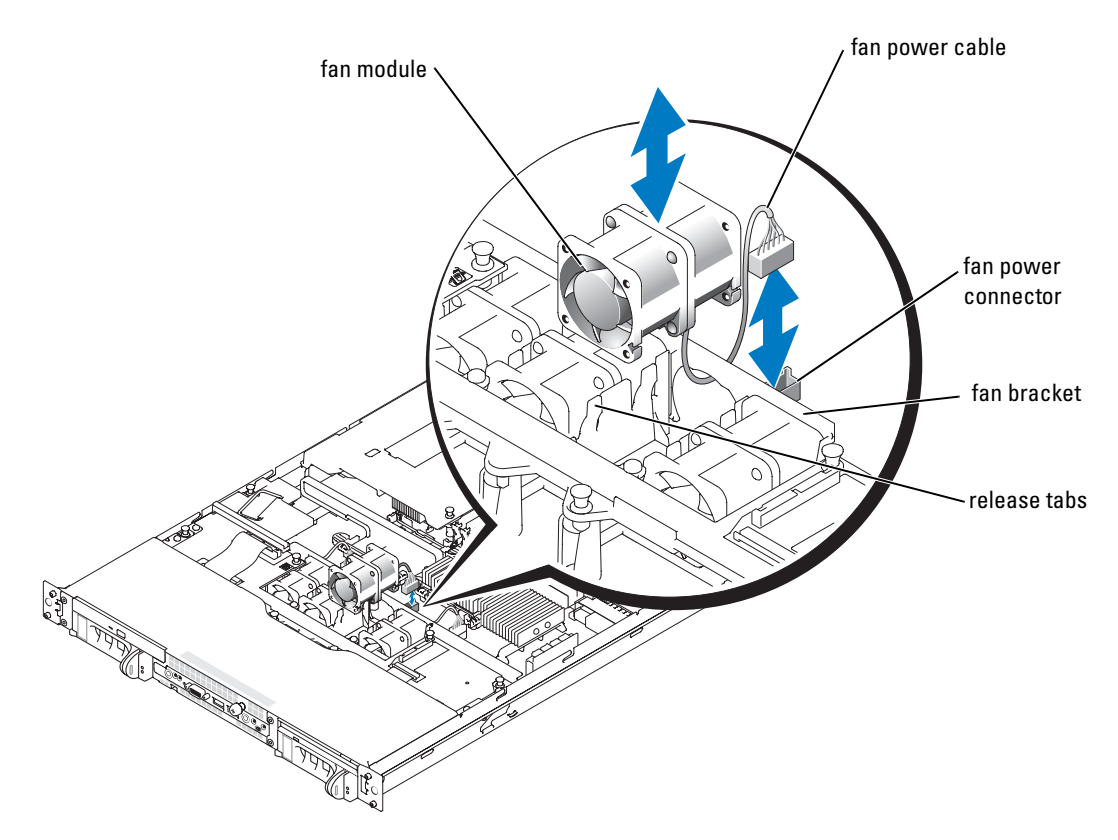

**Information in this document is subject to change without notice. © 2004 Dell Inc. All rights reserved. Printed in the U.S.A.**

Reproduction in any manner whatsoever without the written permission of Dell Inc. is strictly forbidden.

Trademarks used in this text: *Dell* and the *DELL* logo are trademarks of Dell Inc.

Other trademarks and trade names may be used in this document to refer to either the entities claiming the marks and names or their products. Dell Inc. disclaims any proprietary interest in trademarks and trade names other than its own.

## 关于警告

警告:警告表示存在可能导致财产损失、人身伤害或死亡的潜在危险。

## 卸下和安装风扇模块

### $\bigwedge$ 、警告:只有经过培训的维修技术人员才有权卸下主机盖并拆装系统内部的任何组件。有关安全 预防措施、拆装计算机内部组件以及防止静电损害的完整信息,请参阅《产品信息指南》。

本说明文件提供了有关卸下和安装冷却风扇模块的说明。

△ 注: 有关卸下或安装组件的详情, 请参阅《安装与故障排除指南》。

### 卸下风扇模块

- 1 卸下挡板(如果适用)。
- 2 关闭系统电源(包括连接的任何外围设备),然后从电源插座中断开系统的连接。
- 3 打开系统外壳。
- 4 断开系统板上风扇模块的电源电缆。请参阅图 1。
- 5 从风扇支架中将风扇笔直拔出。

### 安装风扇模块

## **么注:**安装每个风扇的步骤均相同。

- 1 使风扇电源电缆面向下并朝向系统的背面,将风扇电源电缆穿过风扇支架上的开口, 然后将风扇模块插入到风扇支架中。请参阅图 1。
- 2 将风扇电源电缆重新连接至系统板上的风扇电源连接器。请参阅图 1。
- 3 合上系统外壳。请参阅《安装与故障排除指南》。
- 4 将系统和外围设备重新连接至电源插座,然后开机。
- 5 装回挡板(如果适用)。

### 图 1. 卸下和安装风扇模块

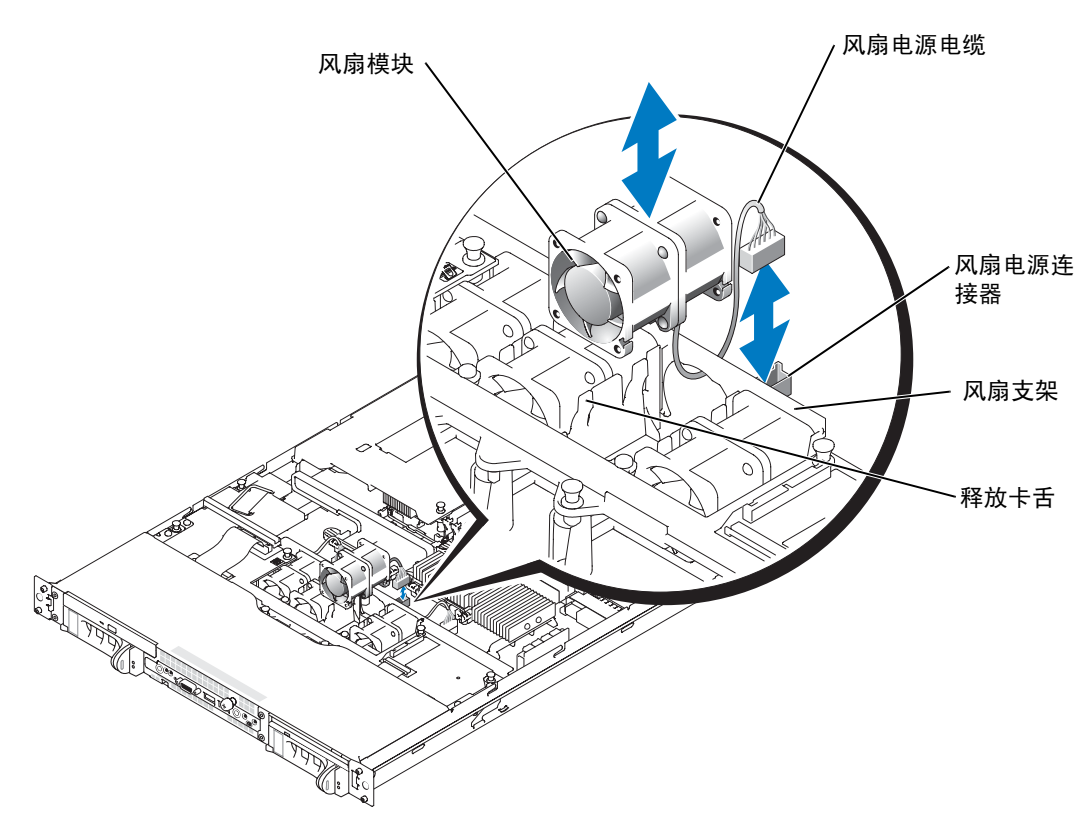

本文中的信息如有更改,恕不另行通知。 © 2004 Dell Inc. 版权所有。美国印制。

未经 Dell Inc. 书面许可,不准以任何形式进行复制。

本文件中使用的商标:Dell 和 DELL 徽标是 Dell Inc. 的商标。

本文件中述及的其它商标和产品名称是指拥有相应商标和名称的公司或其制造的产品。 Dell Inc. 对本公司的商标和产品名称之外的其它商标和产品名称不拥有任何专有权。

# À propos des avertissements

 $\bigwedge$  AVERTISSEMENT : un AVERTISSEMENT vous avertit d'une situation qui, si elle n'est pas évitée, peut provoquer la mort ou des blessures sérieuses.

## Retrait et installation d'un module de ventilation

 $\sqrt{\phantom{a}}\phantom{a}$  AVERTISSEMENT : seuls les techniciens de maintenance qualifiés sont habilités à retirer le capot du système et à accéder aux composants du système. Consultez le Guide d'information sur le produit pour obtenir des informations détaillées sur les consignes de sécurité, les interventions dans l'ordinateur et la protection contre les décharges électrostatiques.

Le présent document contient les instructions de retrait et d'installation d'un module de ventilation.

**REMARQUE** : consultez le *Guide d'installation et de dépannage* pour obtenir des instructions détaillées sur le retrait ou l'installation de composants.

### Retrait d'un module de ventilation

- 1 Retirez le cache, le cas échéant.
- 2 Éteignez le système et les périphériques connectés, puis débranchez-le de la prise de courant.
- 3 Ouvrez le système.
- 4 Débranchez de la carte système le câble d'alimentation du module de ventilation. Voir la figure 1.
- 5 Soulevez le ventilateur pour le dégager de son support.

### Installation d'un module de ventilation

**EXEMARQUE** : la procédure d'installation est la même pour tous les ventilateurs.

- 1 Le câble d'alimentation du ventilateur étant placé vers le bas et face à l'arrière du système, faites-le passer dans l'orifice du support du ventilateur, puis insérez le module dans le support. Voir la figure 1.
- 2 Reconnectez le câble d'alimentation du ventilateur au connecteur correspondant de la carte système. Voir la figure 1.
- 3 Refermez le système. Consultez le Guide d'installation et de dépannage.
- 4 Reconnectez le système et les périphériques au secteur, puis remettez-les sous tension.
- 5 Remettez le cache en place, le cas échéant.

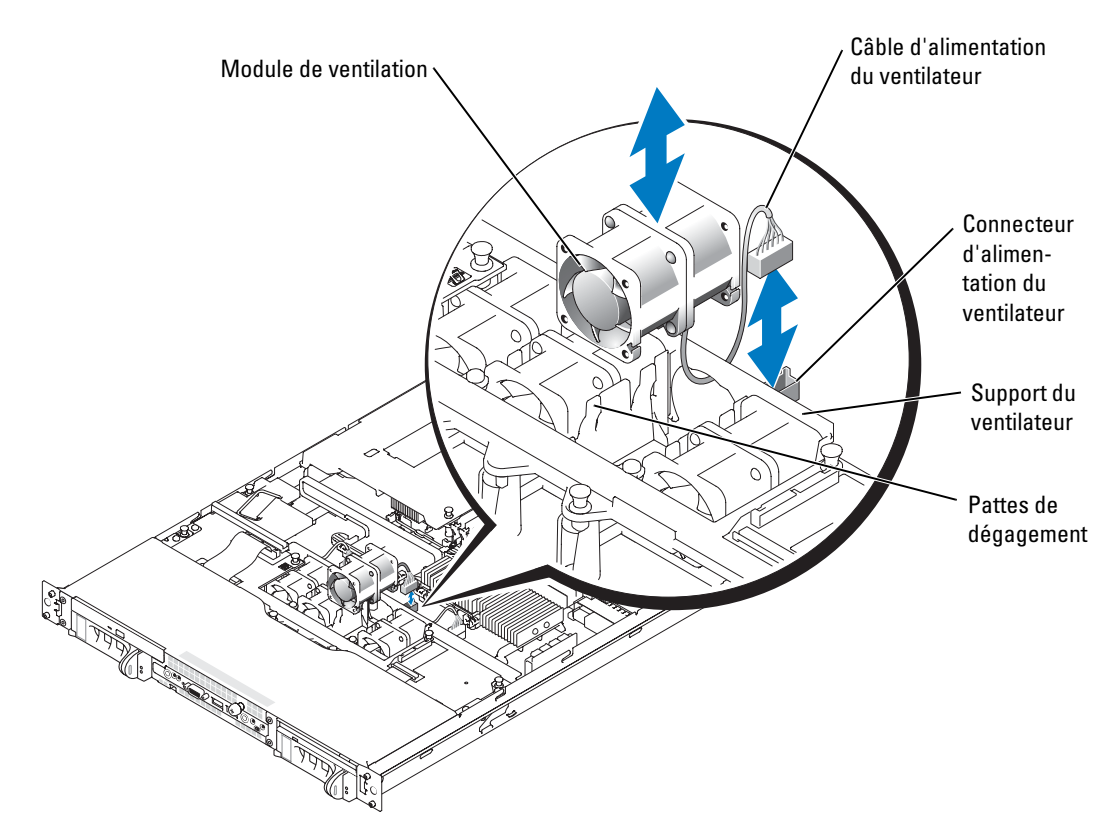

#### Figure 1. Retrait et installation d'un module de ventilation

**Les informations contenues dans ce document peuvent être modifiées sans préavis. © 2004 Dell Inc. Tous droits réservés. Imprimé aux États-Unis.**

La reproduction de ce document de quelque manière que ce soit sans l'autorisation écrite de Dell Inc. est strictement interdite.

Marques utilisées dans ce document : *Dell* et le logo *DELL*, sont des marques de Dell Inc.

Tous les autres noms de marques et marques commerciales utilisés dans ce document se rapportent aux sociétés propriétaires des marques et des noms de ces produits. Dell Inc. décline tout intérêt dans l'utilisation des marques déposées et des noms de marques ne lui appartenant pas.

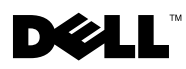

# **Warnhinweise**

 $\bigwedge$  VORSICHT: VORSICHT zeigt eine mögliche gefährliche Situation an, die bei Nichtbeachtung zu Sachschäden, Körperverletzungen oder zum Tod führen könnte.

## Lüftermodul ausbauen und einbauen

VORSICHT: Nur ausgebildete Servicetechniker sind befugt, die Systemabdeckung zu entfernen und Komponenten im Innern des Systems zu handhaben. Ausführliche Informationen zu den Sicherheitsvorkehrungen beim Arbeiten im Inneren des Computers und zum Schutz vor Entladung statischer Elektrizität finden Sie im Produktinformationshandbuch.

Das vorliegende Dokument enthält Anleitungen für den Aus- und Einbau und eines Kühlungslüftermoduls

 $\mathscr{U}$  ANMERKUNG: Ausführliche Erläuterungen zum Aus- oder Einbau von Komponenten finden Sie im Installations- und Fehlerbehebungshandbuch.

### Ein Lüftermodul ausbauen

- 1 Entfernen Sie gegebenenfalls die Blende.
- 2 Schalten Sie das System und alle angeschlossenen Peripheriegeräte aus und trennen Sie das System vom Stromnetz.
- **3** Offnen Sie das System.
- 4 Trennen Sie das Netzkabel des Lüftermoduls von der Systemplatine. Siehe Abbildung 1.
- 5 Heben Sie den Lüfter gerade nach oben aus der Lüfterhalterung.

### Ein Lüftermodul einbauen

**ANMERKUNG:** Die Vorgehensweise beim Einbauen ist bei allen Lüftern gleich.

- 1 Positionieren Sie das Lüftermodul so, dass das Netzkabel nach unten und in Richtung der Rückseite des Geräts ausgerichtet ist. Führen Sie das Netzkabel durch die Öffnung in der Halterung, und setzen Sie das Lüftermodul anschließend in die Halterung ein. Siehe Abbildung 1.
- 2 Schließen Sie das Netzkabel des Lüftermoduls wieder an den Lüfter-Anschluss auf der Systemplatine an. Siehe Abbildung 1.
- 3 Schließen Sie das System. Informationen hierzu finden Sie im Installationsund Fehlerbehebungshandbuch.
- 4 Verbinden Sie das System und die Peripheriegeräte wieder mit der Stromversorgung und schalten Sie sie ein.
- 5 Bringen Sie gegebenenfalls die Blende wieder an.

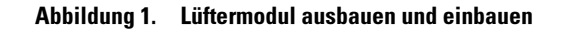

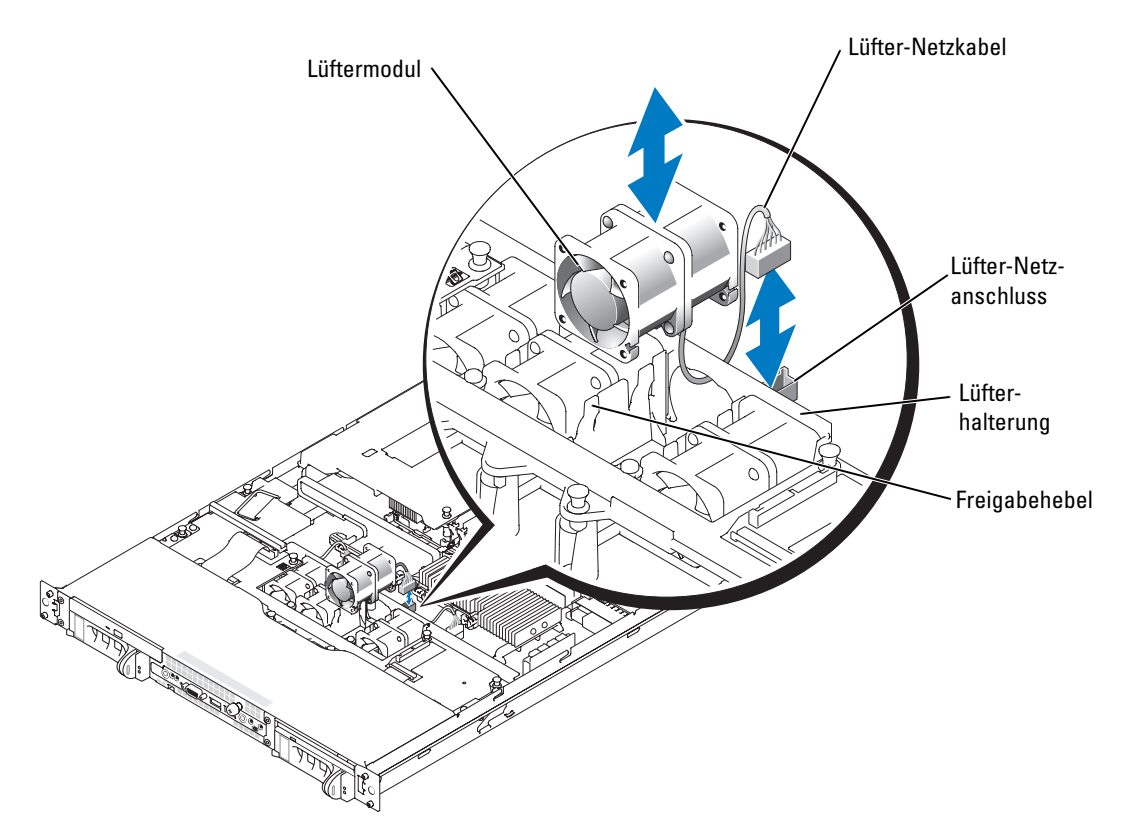

**Irrtümer und technische Änderungen vorbehalten. © 2004 Dell Inc. Alle Rechte vorbehalten. Gedruckt in den USA.**

Eine Reproduktion dieses Dokuments in jeglicher Form ohne schriftliche Genehmigung von Dell Inc. ist streng verboten.

Marken in diesem Text: *Dell* und das *DELL*-Logo sind Marken der Dell Inc.

Andere in diesem Dokument möglicherweise verwendete Marken und Handelsbezeichnungen sind unter Umständen Marken und Namen der entsprechenden Firmen oder ihrer Produkte. Dell Inc. erhebt keinen Anspruch auf Marken und Handelsbezeichnungen mit Ausnahme der eigenen.

## 警告について

警告:警告は、物的損害、けが、または死亡の原因となる可能性があることを示します。

## ファンモジュールの取り外しと取り付け

### 警告:システムのカバーを取り外して、システム内部に手を触れる作業は、トレーニングを 受けたサービス技術者の方だけが行ってください。安全に関する注意、コンピュータ内部で の作業、静電気障害への対処の詳細については、『製品情報ガイド』を参照してください。

本書では、冷却ファンモジュールの取り外しと取り付けの手順について説明します。

■ メモ:コンポーネントの取り外しや取り付けの詳しい手順については、『インストール&ト ラブルシューティングガイド』を参照してください。

## ファンモジュールの取り外し

- 1 ベゼルを取り付けている場合は、ベゼルを取り外します。
- 2 システムの電源を切り、すべての周辺機器の電源を切って、電源コードを電源コンセ ントから抜きます。
- 3 システムカバーを開きます。
- 4 システム基板からファンモジュールの電源ケーブルを抜きます。図 1 を参照してくだ さい。
- 5 ファンをファンブラケットから真っ直ぐ引き上げて、取り外します。

## ファンモジュールの取り付け

■ メモ:個々のファンの取り付け手順はすべて同じです。

- 1 ファンの電源ケーブルがシステムの背面下側にくる位置で、ファンの電源ケーブルを ファンブラケットの開口部を通して配線し、ファンモジュールをファンブラケットに 挿入します。図 1 を参照してください。
- 2 ファン電源ケーブルをシステム基板のファン電源コネクタへ接続します。 図 1 を参照してください。
- 3 システムカバーを閉じます。『インストール&トラブルシューティングガイド』を参照 してください。
- 4 システムおよび周辺機器を電源コンセントに再接続し、システムの電源をオン にします。
- 5 ベゼルを取り付ける場合は、ベゼルを取り付けます。

2004 年 6 月

### 図 1. ファンモジュールの取り外しと取り付け

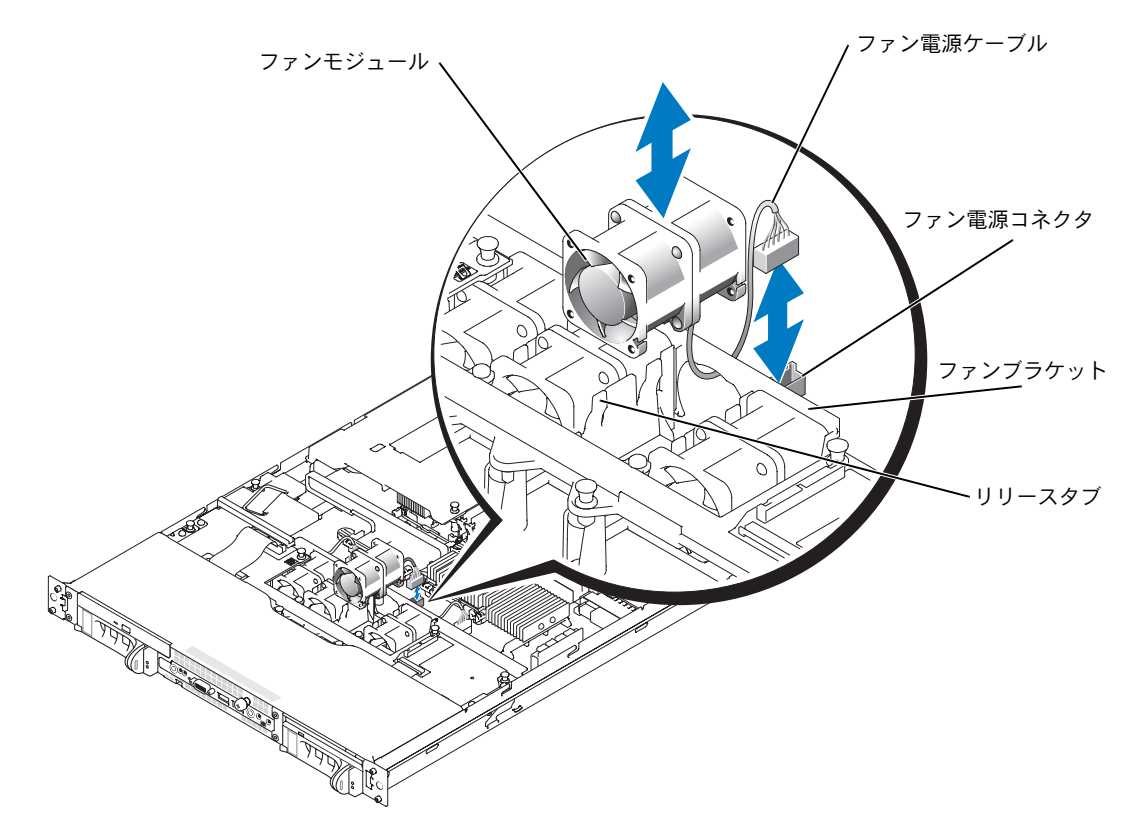

#### ここに記載されている内容は予告なく変更されることがあります。 **© 2004** すべての著作権は **Dell Inc.** にあります。**Printed in the U.S.A.**

\_\_\_\_\_\_\_\_\_\_\_\_\_\_\_\_\_\_\_\_

Dell Inc. の書面による許可のない複製は、いかなる形態においても厳重に禁じられています。 本書で使用されている商標について:Dell および DELL ロゴは Dell Inc. の商標です。 本書では、必要に応じて上記以外の商標および会社名が使用されている場合がありますが、 これらの商標や会社名は、一切 Dell Inc. に所属するものではありません。

# 주의에 대하여

 $\bigwedge$  주의 : 주의는 위험한 상황 , 심각한 부상 또는 사망할 우려가 있음을 알려줍니다 .

## 팬 모듈 분리 및 설치

주의 : 숙련된 서비스 기술자만 시스템 덮개를 분리하고 시스템 내부의 구성요소에 액세스해야 합니다 . 안전 지침 , 컴퓨터 내부 작업 , 정전기 방전 보호 방법에 대한 자세한 내용은 시스템 정보 설명서를 참조하십시오 .

이 설명서에서는 냉각 팬 모듈 분리 및 설치에 대한 지침을 제공합니다.

**◇ 참고:** 구성 요소 분리 또는 설치에 대한 세부 지침은 *설치 및 문제 해결 설명서*를 참조하십시오.

## 팬 모듈 분리

- 1 배젤이 있는 경우, 이를 분리하십시오.
- 2 시스템 및 시스템에 연결된 주변장치를 모두 끄고 전원 소켓에서 시스템을 분리하십시오.
- 3 베젤을 여십시오.
- 4 시스템 보드에서 팬 모듈의 전원 케이블을 분리하십시오. 그림 1을 참조하십시오.
- 5 팬을 위로 들어 올려 팬 브래킷을 청소하십시오.

### 팬 모듈 설치

**4 참고:** 모든 개별 팬 설치 절차는 동일합니다.

- 1 팬 전원 케이블을 아래로 향하게 하여 시스템 후면 방향으로 팬 전원 케이블을 팬 브래킷 입구에 고정한 다음 팬 모듈을 팬 브래킷에 넣으십시오. 그림 1을 참조하십시오.
- 2 시스템 보드의 팬 전원 커넥터에 팬 전원 케이블을 다시 연결하십시오. 그림 1을 참조하십 시오.
- 3 시스템 덮개를 닫으십시오. *설치 및 문제 해결 설명서*를 참조하십시오.
- 4 시스템과 주변장치를 전원 콘센트에 다시 연결하고 시스템의 전원을 켜십시오.
- 5 배젤이 있는 경우 교체하십시오.

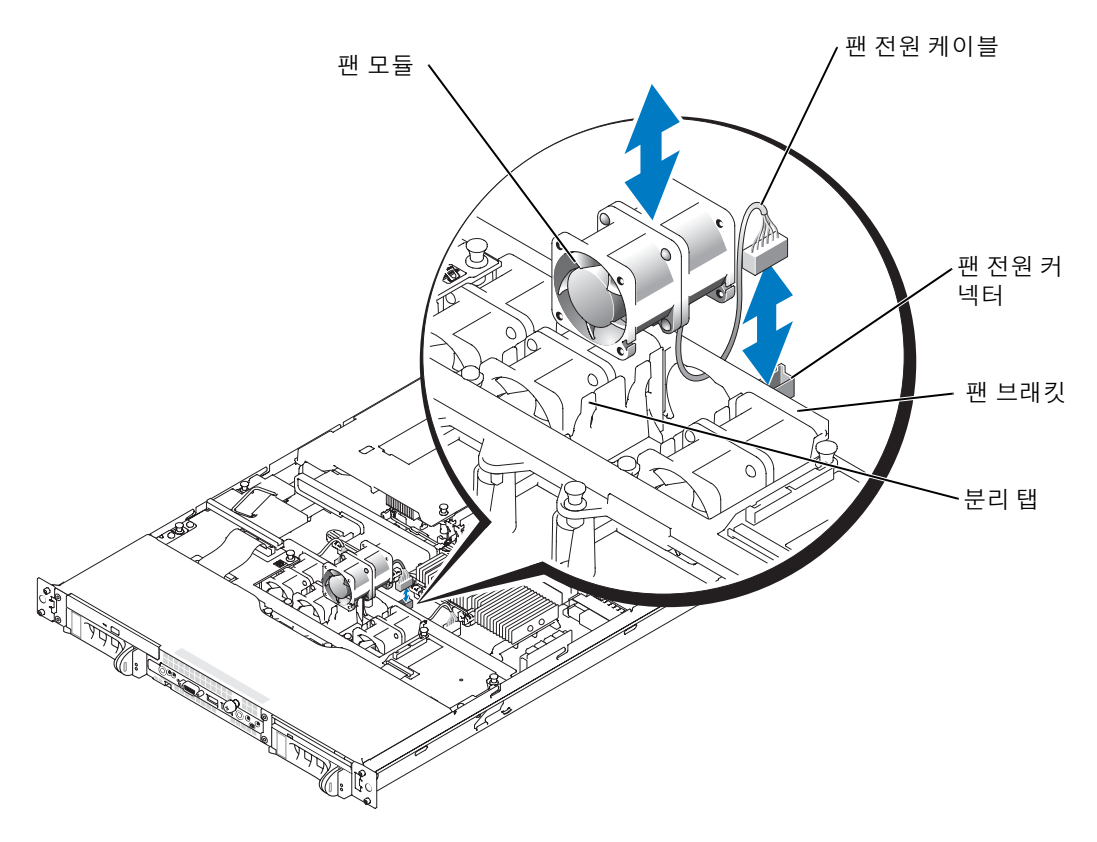

#### 본 설명서에 수록된 정보는 사전 통보 없이 변경될 수 있습니다 . 2004 Dell Inc. All rights reserved. **미국에서 인쇄** .

\_\_\_\_\_\_\_\_\_\_\_\_\_\_\_\_\_\_\_\_

Dell Inc. 의 사전 승인 없이 어떠한 경우에도 무단 복제하는 것을 엄격히 금합니다 . 본 설명서에 사용된 상표 : Dell 및 DELL 로고 는 Dell Inc. 의 등록 상표입니다 .

본 설명서에서 특정 회사의 표시나 제품 이름을 지칭하기 위해 기타 상표나 상호를 사용할 수도 있습니다 .

Dell Inc. 은 자사가 소유하고 있는 것 이외에 기타 모든 등록 상표 및 상표 이름에 대한 어떠한 소유권도 없습니다 .

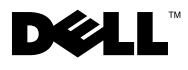

## Información sobre los avisos de precaución

 $\bigwedge$  PRECAUCIÓN: un mensaje de PRECAUCIÓN indica el riesgo de daños materiales, lesiones corporales o incluso la muerte.

## Extracción e instalación de un módulo de ventilador

 $\bigwedge$  PRECAUCIÓN: los técnicos de servicio especializados son las únicas personas autorizadas para retirar las cubiertas y acceder a los componentes internos del sistema. Consulte la Guía de información del producto para obtener información completa sobre las precauciones de seguridad, la manipulación de las piezas internas del ordenador y la protección contra descargas electrostáticas.

En este documento se proporcionan instrucciones para la extracción y la instalación de un módulo de ventilador de refrigeración.

 $\mathscr{U}$  NOTA: consulte la *Guía de instalación y solución de problemas* para obtener instrucciones detalladas sobre la extracción y la instalación de componentes.

### Extracción de un módulo de ventilador

- 1 Retire el embellecedor (si procede).
- 2 Apague el sistema, incluidos todos los periféricos conectados, y desconéctelo de la toma eléctrica.
- 3 Abra el sistema.
- 4 Desconecte el cable de alimentación del módulo de ventilador de la placa base. Consulte la figura 1.
- 5 Tire del ventilador hacia arriba para sacarlo de su soporte.

### Instalación de un módulo de ventilador

**NOTA:** el procedimiento para instalar cada ventilador es el mismo.

- 1 Con el cable de alimentación del ventilador boca abajo y frente a la parte posterior del sistema, pase el cable de alimentación del ventilador a través de la abertura del soporte del ventilador e inserte el módulo de ventilador en el soporte. Consulte la figura 1.
- 2 Vuelva a conectar el cable de alimentación del ventilador al conector de alimentación del ventilador de la placa base. Consulte la figura 1.
- 3 Cierre el sistema. Consulte la Guía de instalación y solución de problemas.
- 4 Vuelva a conectar el sistema y los periféricos a las tomas eléctricas y encienda el sistema.
- 5 Vuelva a colocar el embellecedor (si procede).

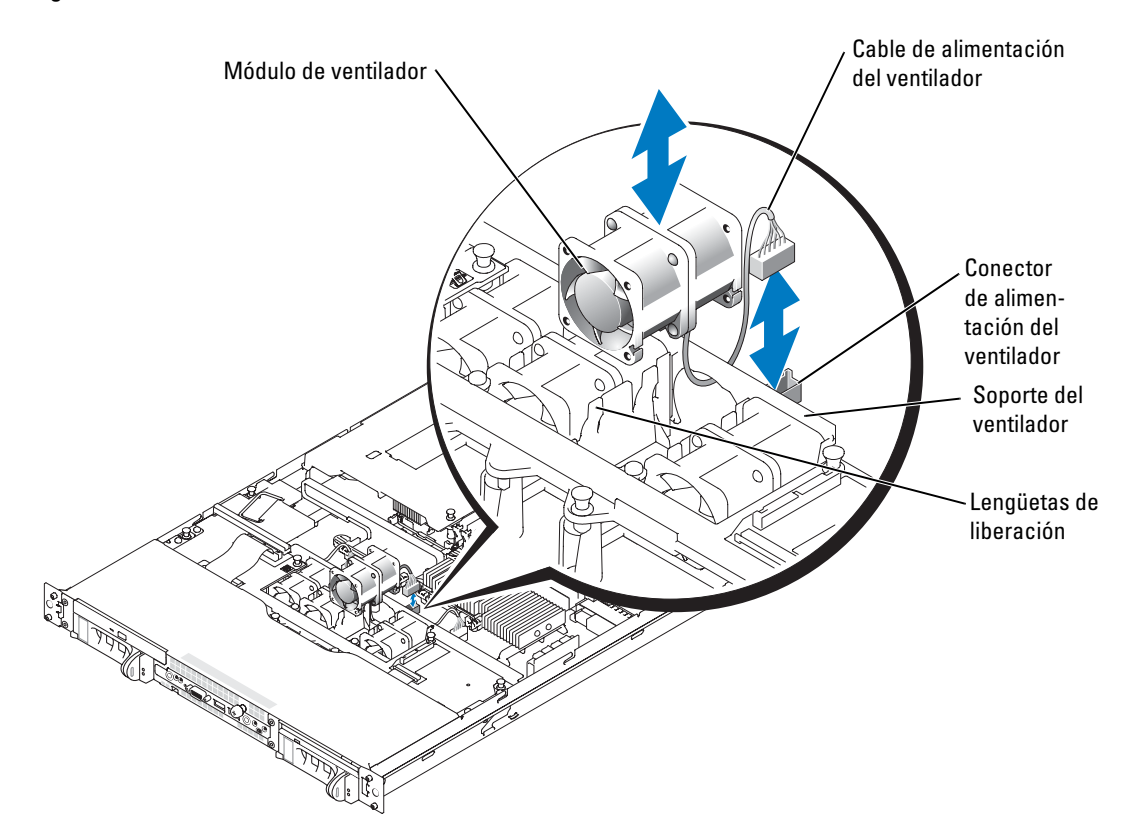

#### Figura 1. Extracción e instalación de un módulo de ventilador

**La información contenida en este documento puede modificarse sin notificación previa. © 2004 Dell Inc. Reservados todos los derechos. Impreso en EE. UU.**

Queda estrictamente prohibida la reproducción de este documento de cualquier forma sin la autorización por escrito de Dell Inc.

Marcas comerciales que aparecen en el texto: *Dell* y el logotipo de *DELL* son marcas comerciales de Dell Inc.

Las demás marcas comerciales y nombres comerciales que puedan utilizarse en este documento se refieren a las entidades propietarias de dichos nombres y marcas o a sus productos. Dell Inc. renuncia a cualquier interés en la titularidad de derechos sobre marcas comerciales y nombres comerciales que no sean los suyos.